**Nojima** 

nojima<br>programming

**school** 

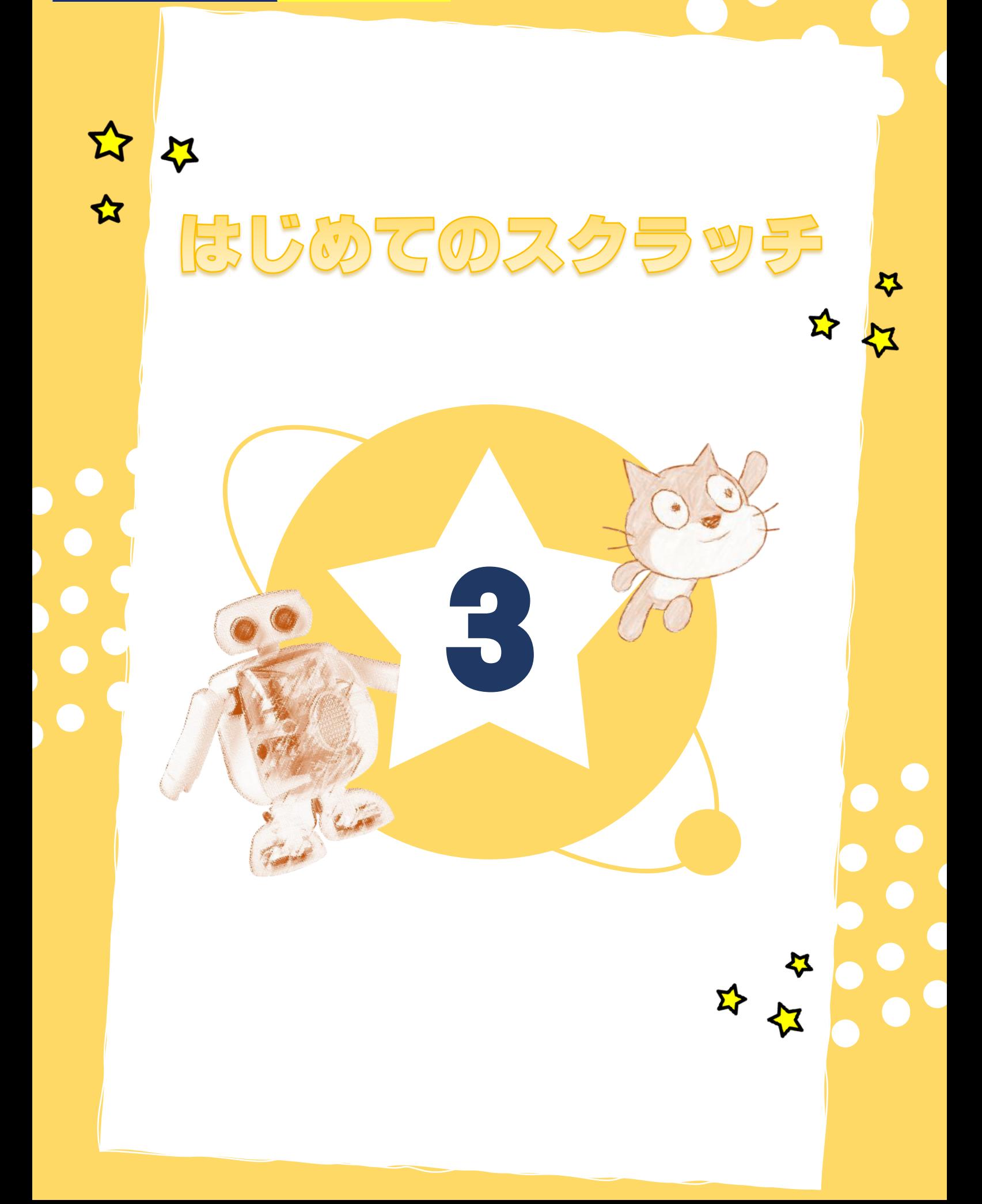

## いろぬりあそび

おおきさを かえたり、いろを ぬったり、スプライトの アレンジをしてみましょう。

こんかいは スプライトを アレンジするほうほうを がくしゅうします。

さいごは なんと、じぶんで かいたえの スプライトを つくって うごかします!

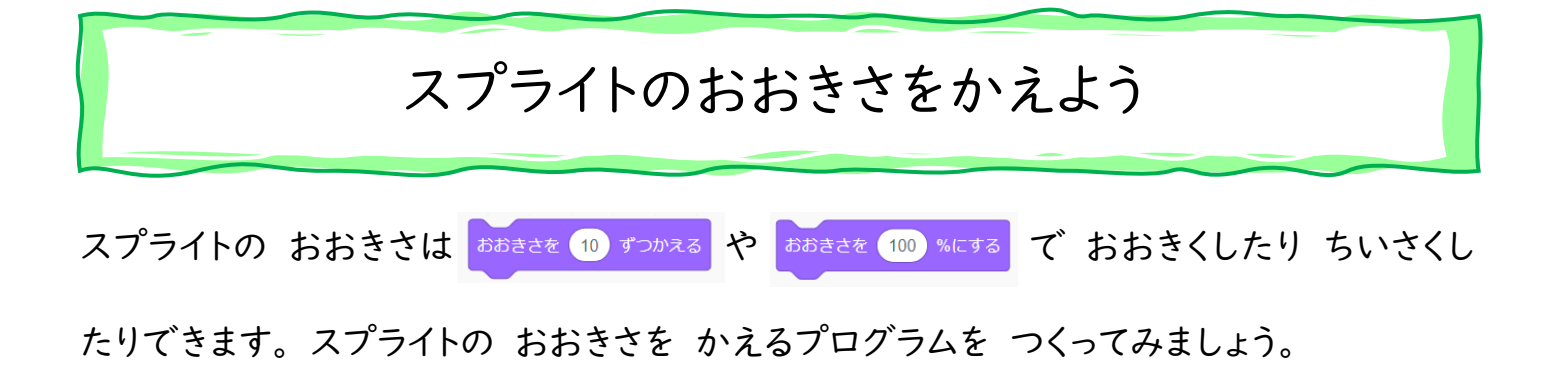

#### ★やってみよう!★

I

- (1) クムクムスクラッチの がめんを ひらく。
- (2) プログラムを つくる。

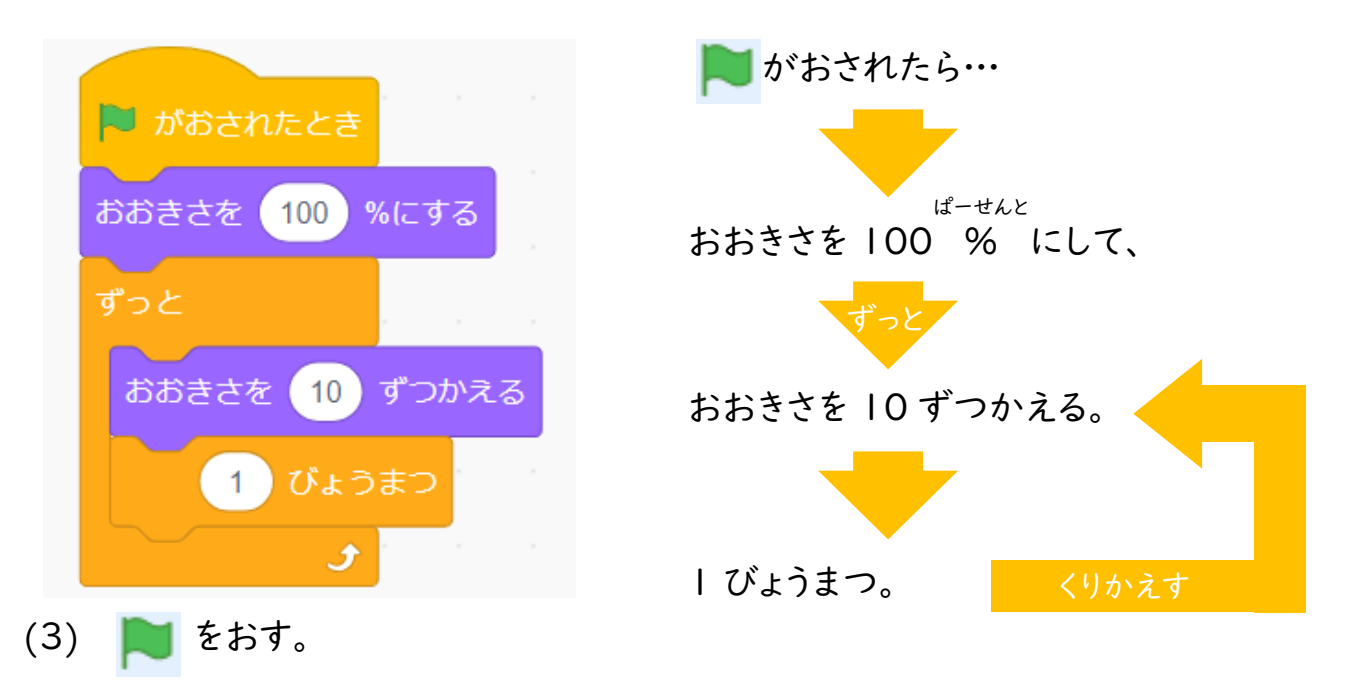

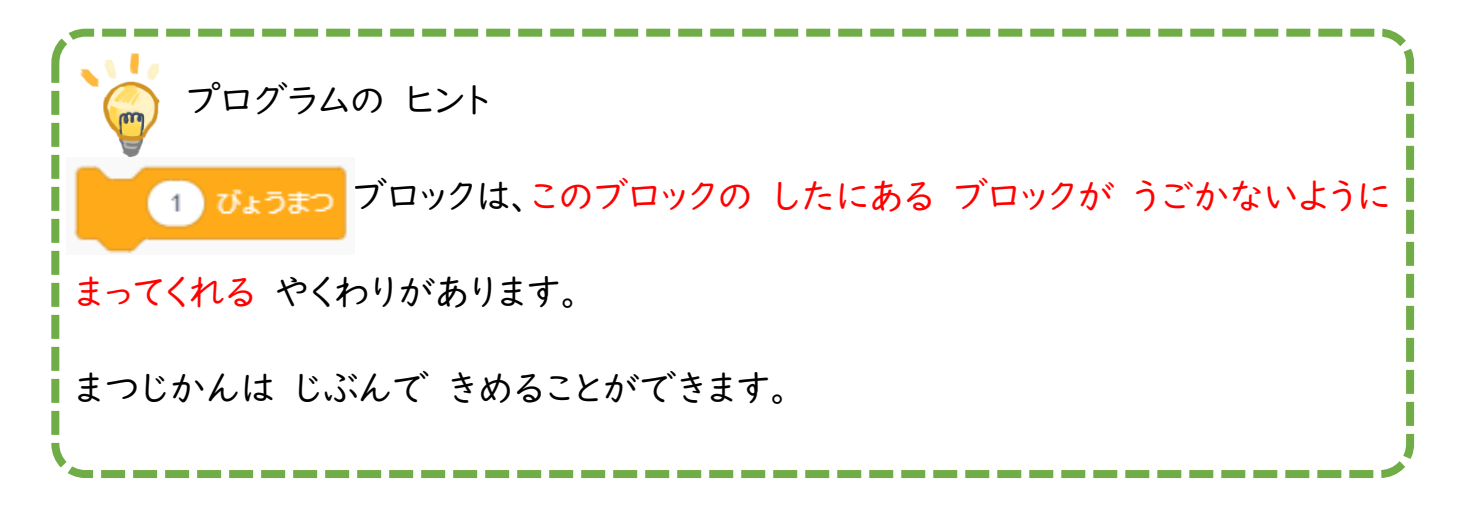

★もんだい★

つくったプログラムの あるばしょの すうじを かえると、スクラッチキャットが ちいさくなりま す。 どこを かえるか ためしてみましょう。

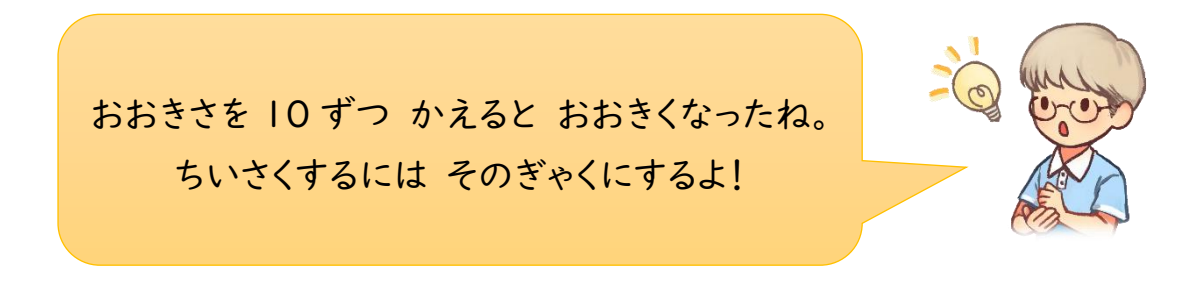

### ★こたえ★

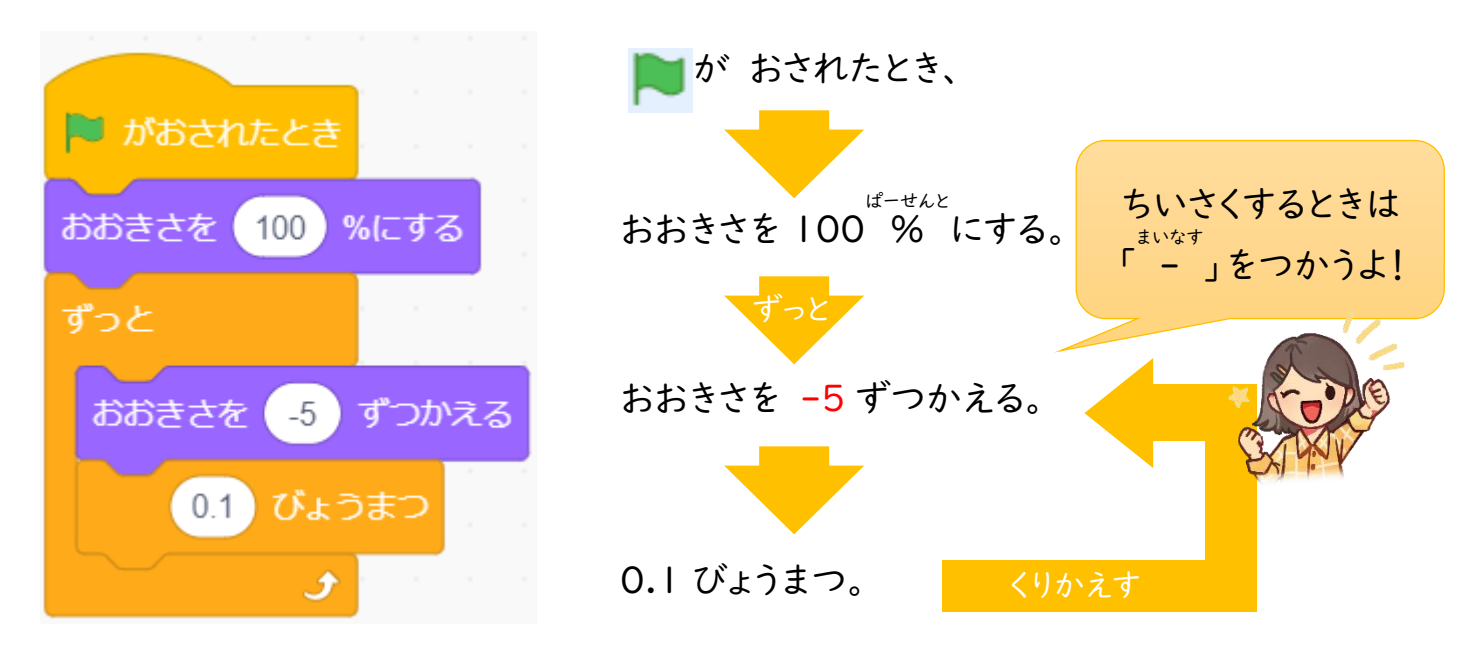

# スプライトのいろをかえよう

つぎは スプライトの いろを かえるほうほうを がくしゅうしていきます。

#### ★やってみよう!★

(1) スプライトを えらんで、

『コスチューム』タブを クリックして コスチュームエリアを ひょうじする。

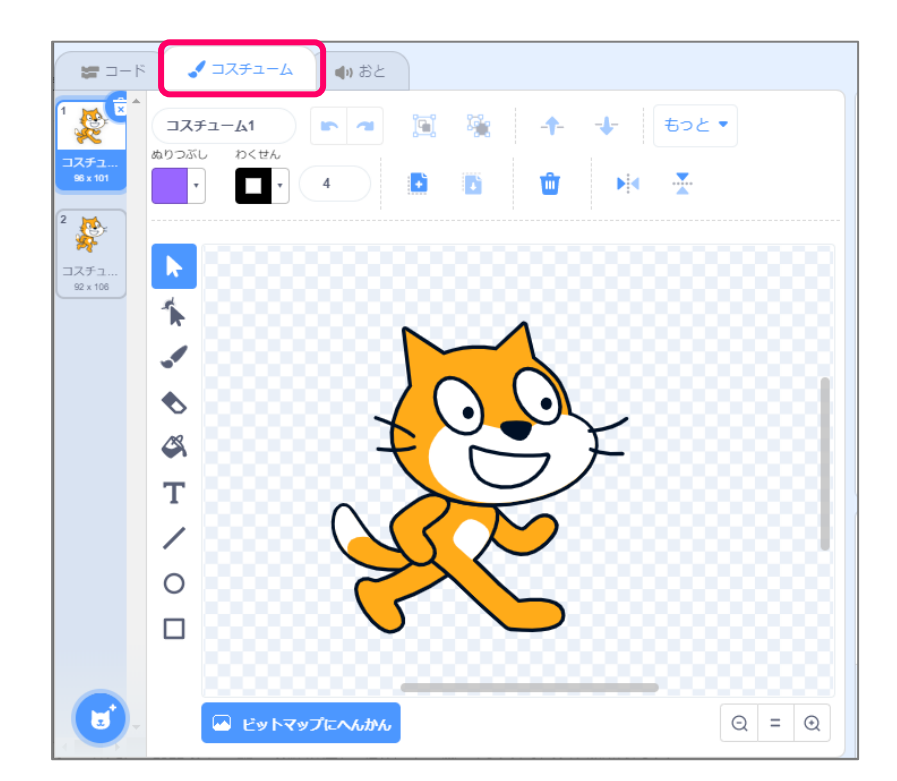

コスチュームエリアでは、スプライトの いろを かえる、せんを かきたすなどができます。

(2) ※ バケツマークを クリックしてから、ぬりつぶし | 『ぬりつぶし』の よこにある▼を

クリック。

(3) しろいまるを いどうさせて、『ぬりつぶし』の よこにある しかくの いろを ぬりたい いろに かえる。

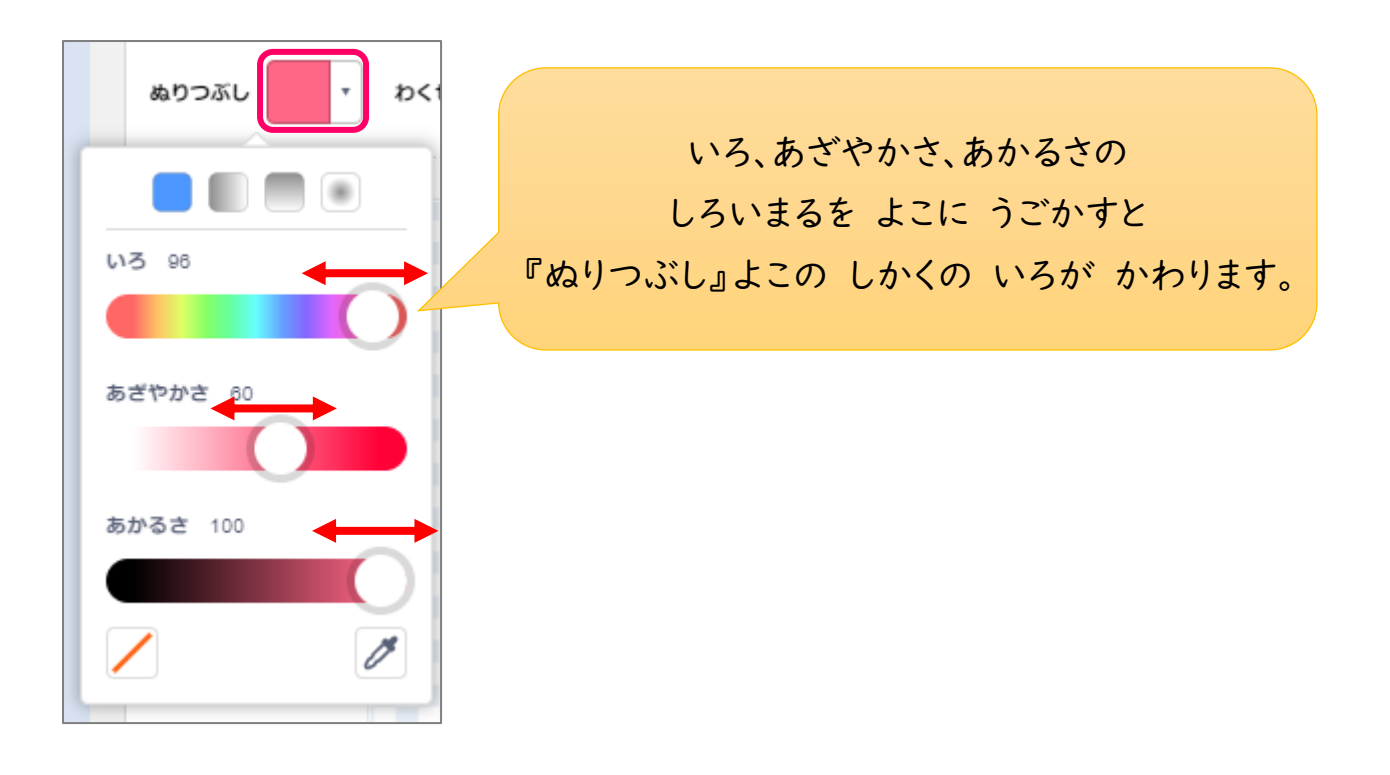

(4) ぬりたいところに ポインター(がめんにある )を あわせて、クリック。

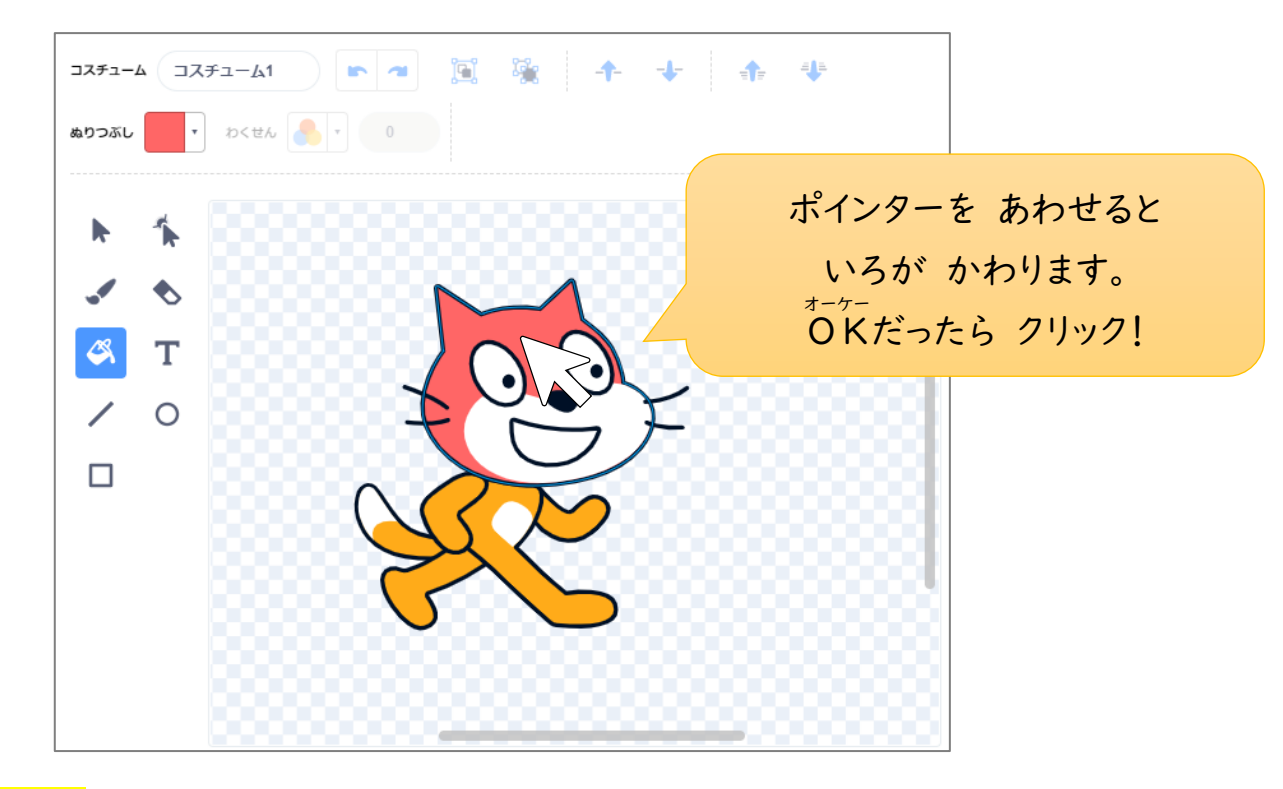

#### ★やってみよう!★

- (1) すきなスプライトを 1 つ ついかしよう。
- (2) じゆうに いろを ぬってみよう。

## I L スプライトをかく

こんどは スプライトを じぶんで かいてみましょう。

## ★やってみよう!★

**NO** 

スプライト

スプライト ひょうじする  $\circ$   $\circ$ 

愛

 $\leftrightarrow x$  (0)  $\updownarrow y$ 

えがく

### (1) 『えがく』をクリック。 (2) ▼をクリックして、すきないろを えらぶ。

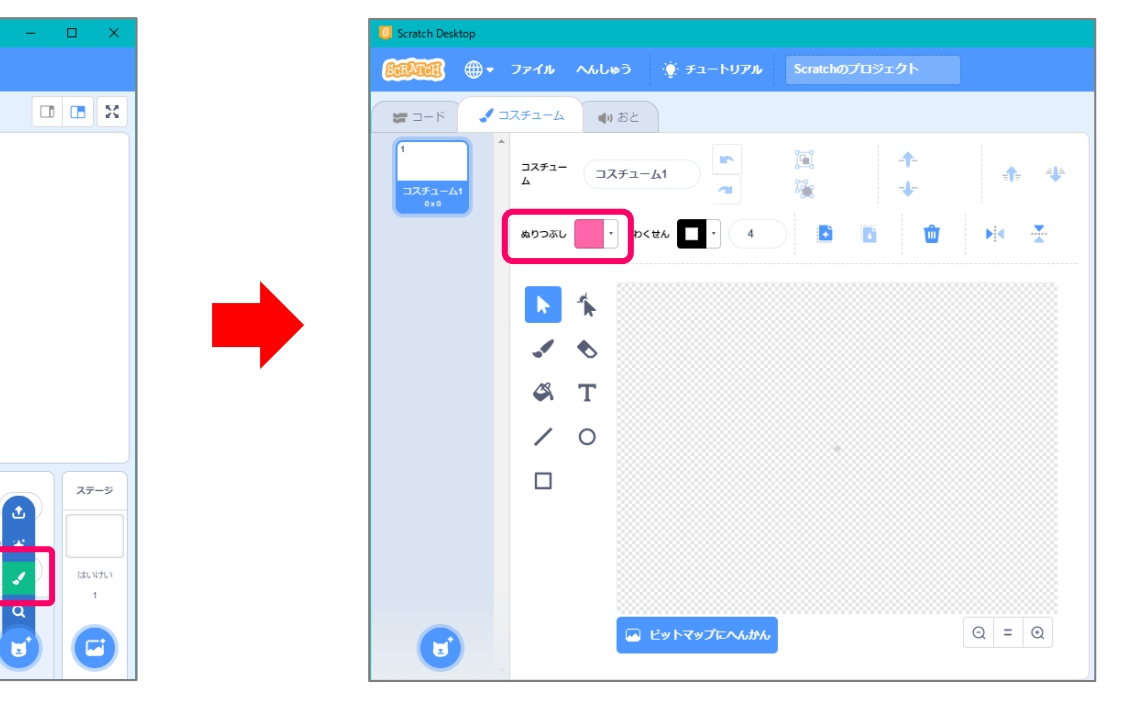

(3) どうぐを つかって、じぶんだけの キャラクターを かいてみよう。

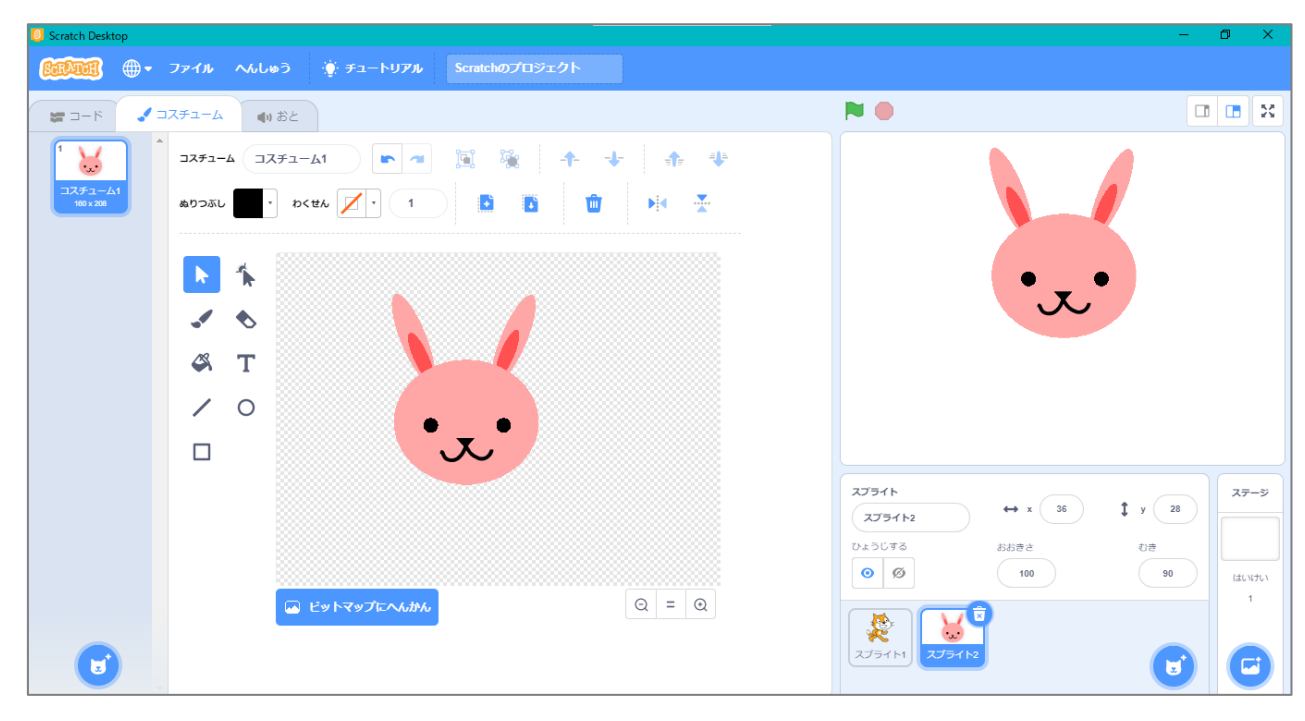

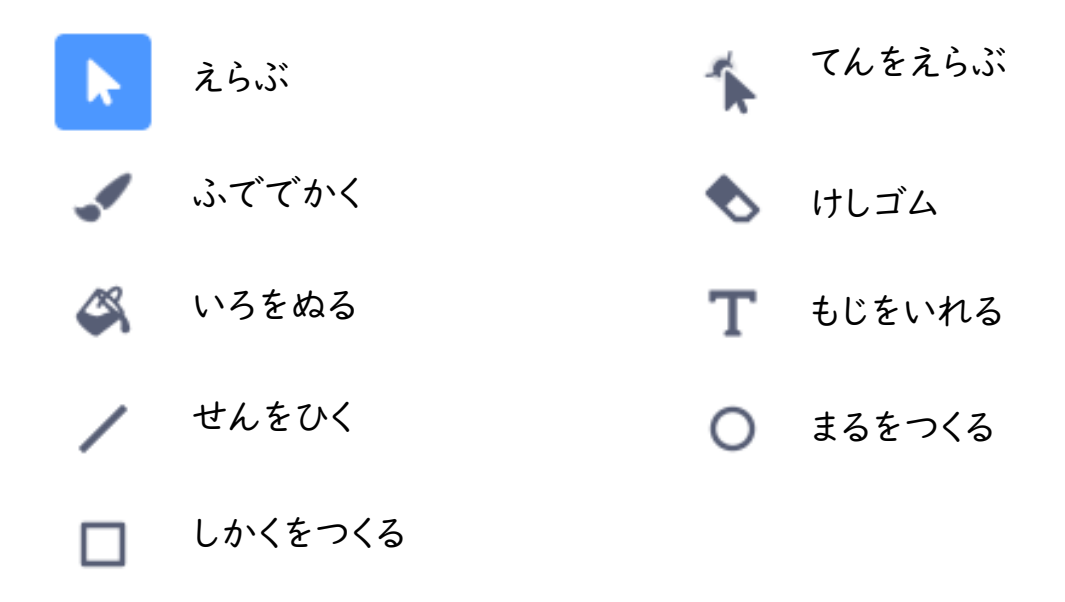

かくにんもんだい

じゆうに スプライトを つくって、いろを ぬってみましょう!

I

L

かんせいしたら スプライトが だんだんとおおきくなるように プログラミングしてみましょう! ヒント:1 ページめを みてみましょう!

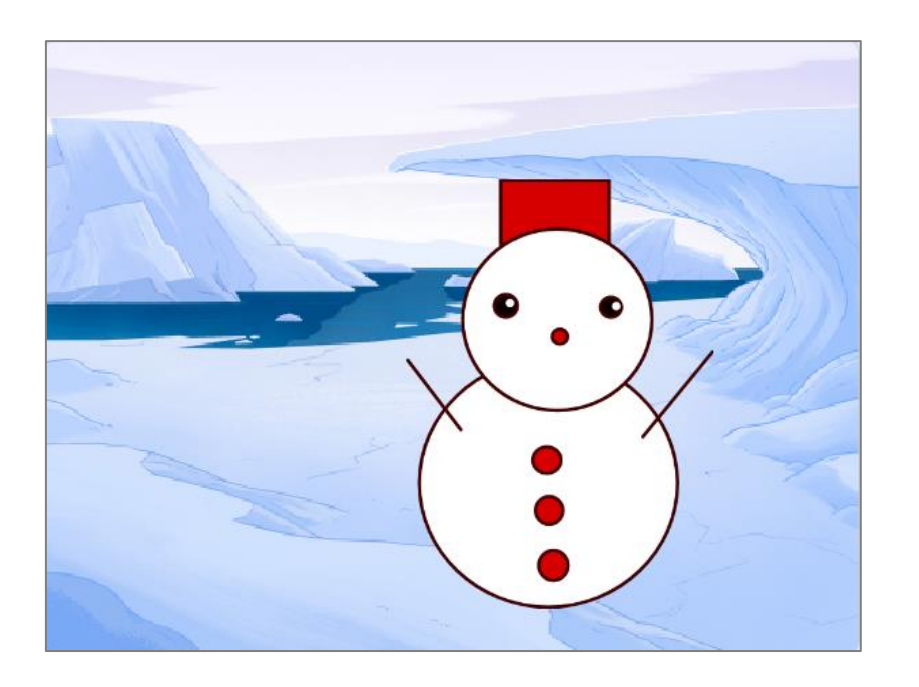

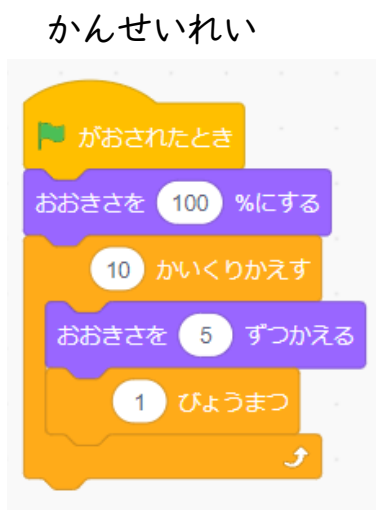